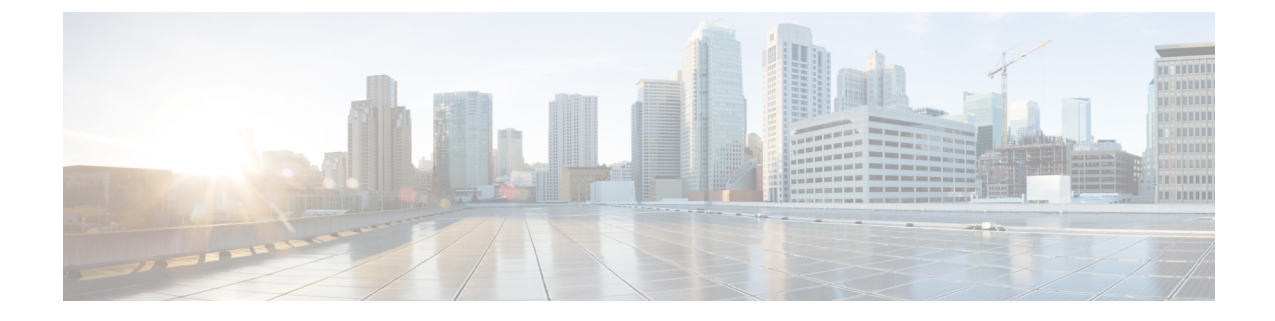

# ノースバウンド通知の使用

• [ノースバウンド通知の使用](#page-0-0) (1 ページ)

## <span id="page-0-0"></span>ノースバウンド通知の使用

Cisco DNA Spaces:検出と検索 は、選択した通知エンドポイントに通知を送信するように設定 できます。設定された通知は、**[NOTIFICATIONS]** メニューから確認できます。

現在、次の通知タイプがサポートされています。

- **[Association]**:デバイスがネットワークに関連付けられたとき、またはネットワークから 分離されたときに通知を生成します。
- **[Absence]**:15 分経過してもデバイスが検出されない場合に通知が生成されます。
- **[LocationUpdate]**:デバイスが位置(キャンパス、ビル、またはフロア間など)を変更した 場合に生成されます。
- **[In/Out]**:デバイスが位置階層の特定のエリア内に移動するか、そのエリアから外へ移動 していると検出された場合に、通知が生成されます。

## **Location Update**(ノースバウンド通知)

このタイプの通知は、デバイスが位置(キャンパス、ビル、またはフロア間など)を変更した 場合に生成されます。サポートされるデバイスタイプは、Rogue Client、Client、RFID Tag、 Rogue AP、Interferer です。

I

図 **<sup>1</sup> : [Location Update]**

ш

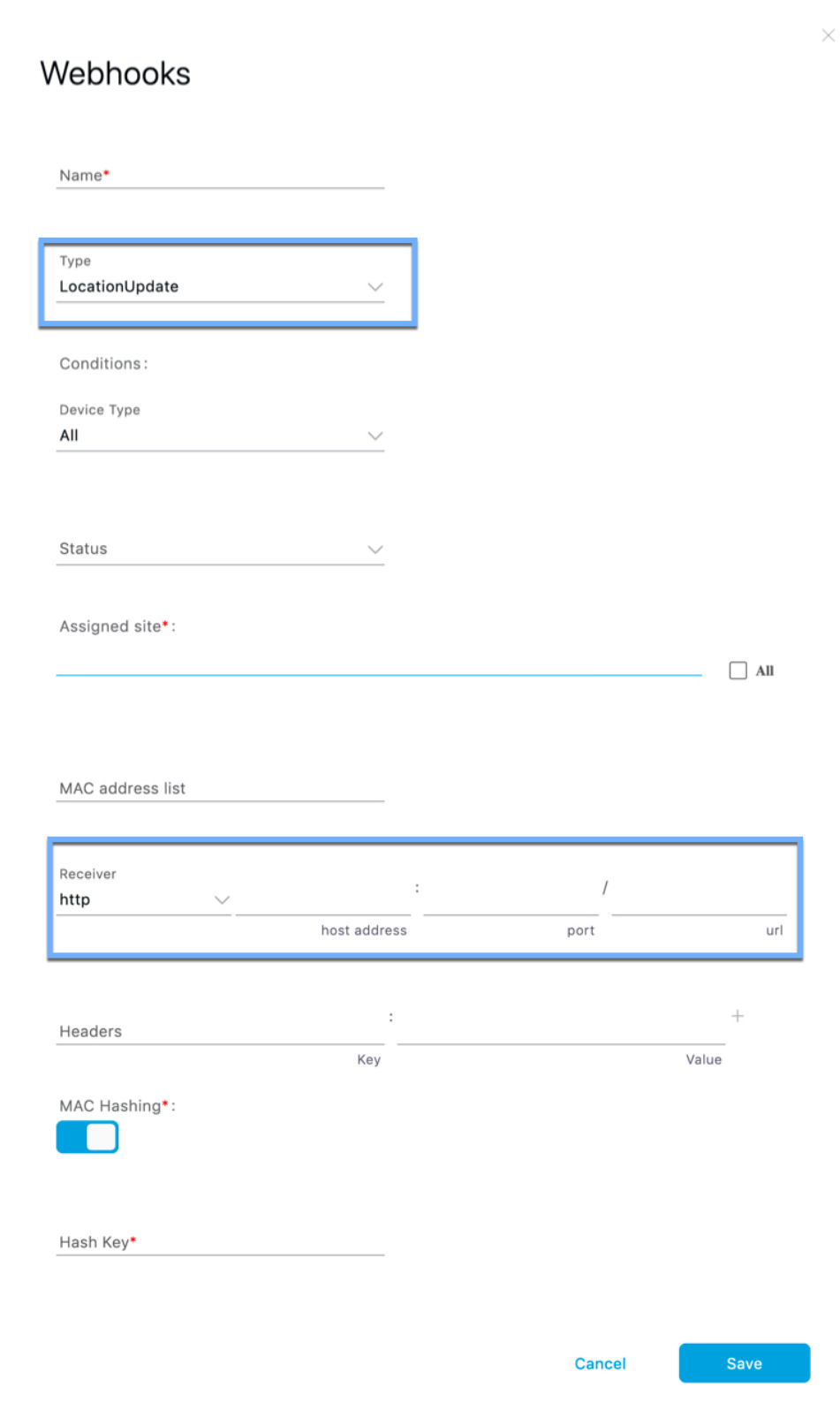

[Location Update] ページに表示されるフィールドは次のとおりです。

- **[Status]**:デバイスがネットワークに関連付けられているかどうかに基づいて通知の生成 を制限するように設定できます(プロービング)。デバイスのステータスが重要でない場 合は、**[All]** を選択できます。
- **[Assigned Site]**:マップ階層をドリルダウンして、1 つ以上のエリア(フロア、キャンパ ス、ゾーン、ビル)にチェックを付けます。デバイスの位置が重要でない場合は、**[All]** チェックボックスをオンにします。
- **[MAC Addresslist]**:特定のデバイスの通知を生成する場合は、特定の MAC アドレスをこ こに入力します。
- **[Receiver]**:通知メッセージを送信する送信先を入力します。HTTP および HTTPS のみが サポートされています。ホスト名、ポート番号、および URL を入力します。
- **[Headers]**:これらのヘッダー内の通知とともに、追加情報(例:会社名などの会社固有の 情報)を送信するように設定できます。複数のヘッダーを入力できます。
- **[MAC Hashing]**:MAC アドレスのハッシュを有効(または無効)にして、通知で送信さ れる MAC アドレスを保護できます。これを行うには、ハッシュキーを入力する必要があ ります。

#### 通知サブスクリプションのサンプル(**JSON**)

次に、Location Update 通知サブスクリプションのサンプルを示します。

```
{
   tenantId: '1001',
    id: "552a1a14-20cb-4581-855d-f3c9f120248e",
   name: "Test LocationUpdate Notification",
   type: "LocationUpdate",
   userid: "miczhao",
   enabled: true,
    internal: false,
    conditions: {
       deviceType: "Client",
       status: "Associated",
       hierarchy: {
           name: "System Campus -> SJC-24",
            level: "CAMPUS",
              campus: ["d12365e0ce514780aa2b5f01c7edaacd"],
              building: ["dbaf32ce320f4fe2a8935aebc387c8be"],
        }
       macAddressList: "11:22:33:44:55:66;11:22:33:44:55:67"
    },
    receiver: {
       url: "https://data.customer.com:443",
       messageFormat: "JSON",
       qos: "AT_MOST_ONCE",
       headers: {"Content-Type": "application/json", Accept: "application/json"}
    },
   enableMacScrambling: true,
   macScramblingSalt: "salt"
}
}
```
### **Absence**(ノースバウンド通知)

このタイプの通知は、デバイスが 15 分以上検出されない場合に生成されます。サポートされ ているデバイスタイプは、**[Client]** と **[RFID Tag]** です。

図 **2 : Absence**

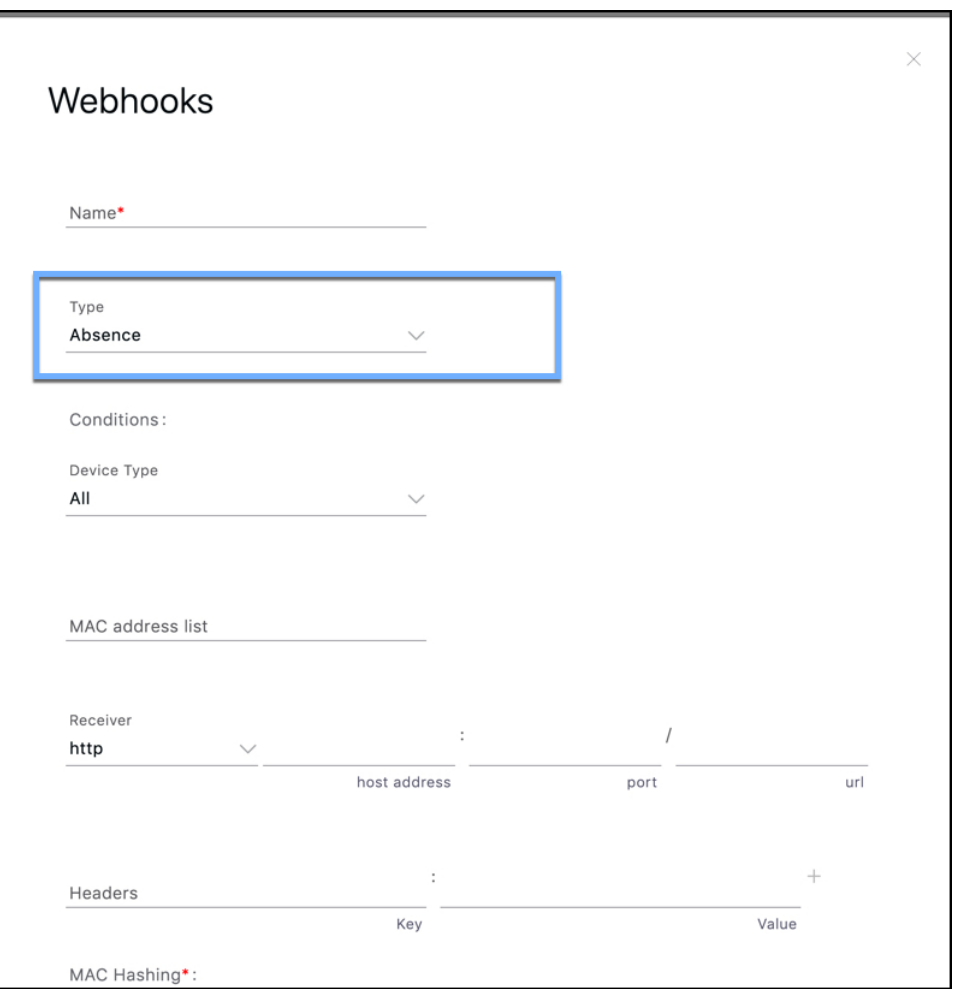

**[Absence]** ページのフィールドについて、次に説明します。

- **[MAC Addresslist]**:デバイス固有の通知の場合は、ここに特定の MAC アドレスを入力し ます。
- **[Receiver]**:通知メッセージの送信先を入力します。HTTP および HTTPS のみがサポート されています。ホストの IP アドレス、ポート番号、および URL を入力します。
- **[Headers]**:会社名などの会社固有の情報など、ヘッダーを追加できます。複数のヘッダー を追加できることに注意してください。

• [MAC Hashing]: MAC アドレスのハッシュを有効(または無効)にして、通知で送信さ れる MAC アドレスを保護できます。これには、ハッシュキーを入力する必要がありま す。

## **Association**(ノースバウンド通知)

このタイプの通知は、1 つ以上のデバイスがネットワークに関連付けられるか、ネットワーク から関連付け解除されると生成されます。

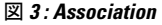

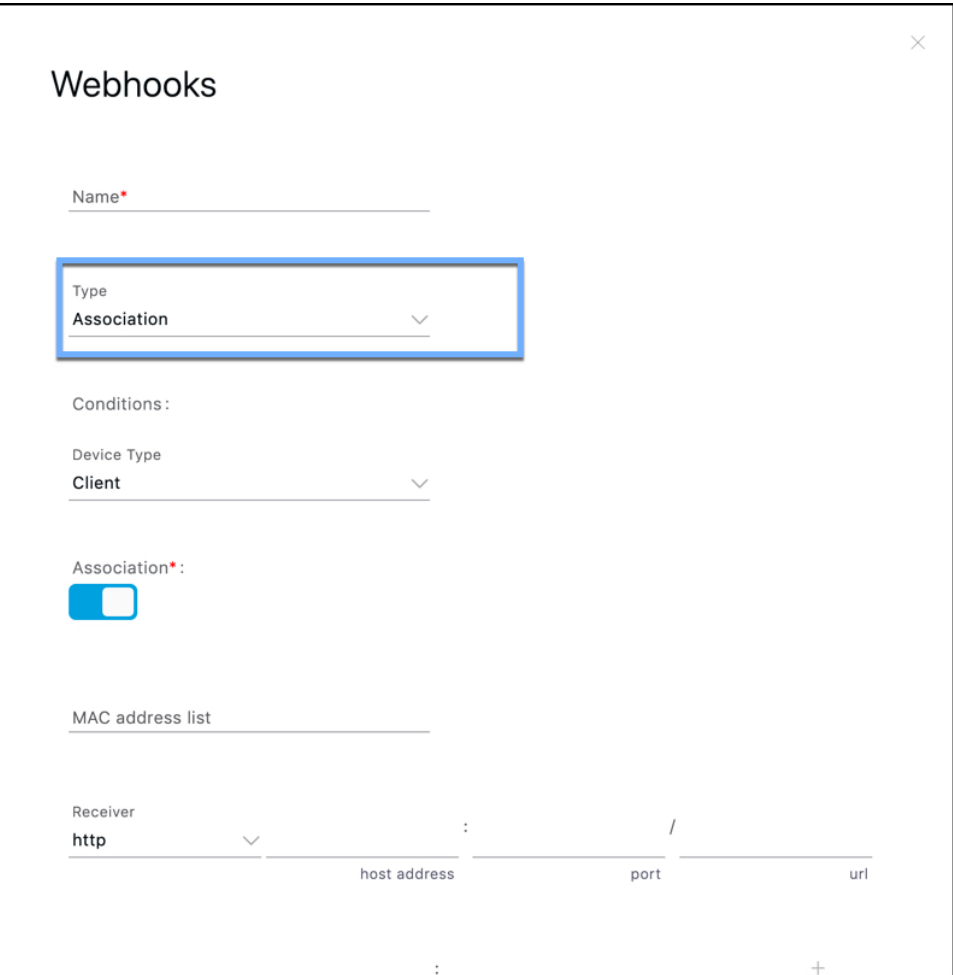

- **[Association]**:デバイスがネットワークに関連付けられている場合に通知を生成するには、 このボタンを有効にします。デバイスがネットワークから関連付け解除されたときに通知 を生成するには、このボタンを無効にします。
- **[Status]**:デバイスがネットワークに関連付けられているかどうかに基づいて通知の生成 を制限するように設定できます(プロービング)。デバイスのステータスが重要でない場 合は、**[All]** を選択します。
- **[MAC Addresslist]**:特定のデバイスの通知を生成する場合は、特定の MAC アドレスをこ こに入力します。
- **[Receiver]**:通知メッセージを送信する送信先。HTTP および HTTPS のみがサポートされ ています。ホスト名、ポート番号、および URL を入力します。
- **[Headers]**:これらのヘッダー内の通知とともに、追加情報(例:会社名などの会社固有の 情報)を送信するように設定できます。複数のヘッダーを追加できます。
- [MAC Hashing]: MAC アドレスのハッシュを有効(または無効)にして、通知で送信さ れる MAC アドレスを保護できます。これには、ハッシュキーを入力する必要がありま す。

#### 通知サブスクリプションのサンプル(**JSON**)

次に、Association 通知サブスクリプションの例を示します。

```
{
    tenantId: '2001',
    id: "552a1a14-20cb-4581-855d-f3c9f120248e",
   name: "Test Association Notification",
   type: "Association",
    userid: "testuser",
    enabled: true,
    intenal: false,
    conditions: {
       association: true,
        deviceType: "Client",
        hierarchy: {
              name: "System Campus -> Building-24 -> 3rd Floor",
              level: "FLOOR",
              campus: ["d12365e0ce514780aa2b5f01c7edaacd"],
              building: ["dbaf32ce320f4fe2a8935aebc387c8be"],
              floor: ["2747871a29af4ab1989a4fb52b143552"]
        }
    },
    receiver: {
       url: "https://data.customer.com:443",
       messageFormat: "JSON",
       qos: "AT_MOST_ONCE",
        headers: {"Content-Type": "application/json", Accept: "application/json"}
    },
   enableMacScrambling: true,
   macScramblingSalt: "hashit"
}
```
#### **In/Out**(ノースバウンド通知)

このタイプの通知は、デバイスが位置階層の特定のエリア内に移動するか、そのエリアから外 へ移動していると検出された場合に生成されます。

 $\times$ 

図 **<sup>4</sup> : Absence**

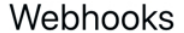

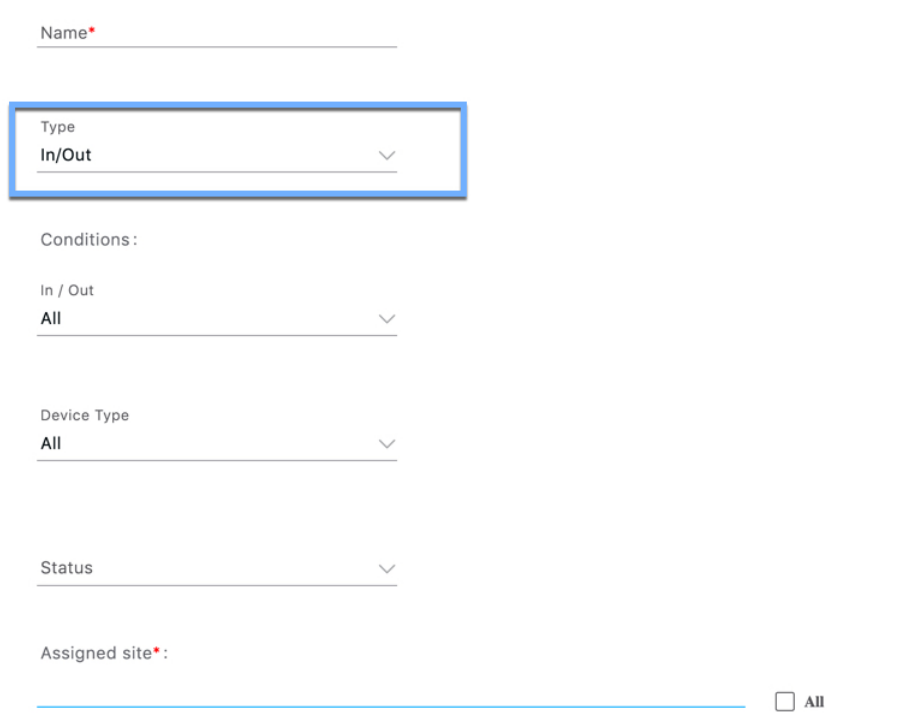

**[In/Out]**:移動のタイプを選択します。

- デバイスが設定済みの **[Assigned Site]** に入ったときに通知を生成する場合は、**[In]** を設定 します。
- デバイスが設定済みの**[AssignedSite]**を離れたときに通知を生成する場合は、**[Out]**を設定 します。
- デバイスの **[Assigned Site]** への出入りが必要なく、 **[Assigned Site]** 内の単純な位置の変更 で十分な場合は、**[No Change]** を設定します。
- **[In]** と **[Out]** の両方で通知を生成する場合は、**[All]** を設定します。
- **[Status]**:デバイスがネットワークに関連付けられているかどうか(プロービング)に基 づいて通知の生成を制限するために設定します。デバイスのステータスが重要でない場合 は、[All] を選択できます。
- **[Assigned Site]**:マップ階層をドリルダウンして、1 つ以上のエリア(フロア、キャンパ ス、ゾーン、ビル)を選択します。デバイスの位置が重要でない場合は、**[All]** チェック ボックスをオンにします。このフィールドは必須です。
- **[MAC Addresslist]**:特定のデバイスの通知を生成する場合は、特定の MAC アドレスをこ こに入力します。
- **[Receiver]**:通知メッセージを送信する送信先。HTTP および HTTPS のみがサポートされ ています。ホスト名、ポート番号、および URL を入力します。
- **[Headers]**:これらのヘッダー内の通知とともに、追加情報(例:会社名などの会社固有の 情報)を送信するために設定します。複数のヘッダーを追加できます。
- [MAC Hashing]: MAC アドレスのハッシュを有効(または無効)にして、通知で送信さ れる MAC アドレスを保護できます。これには、ハッシュキーを入力する必要がありま す。

#### 通知サブスクリプションのサンプル(**JSON**)

次に、In/Out 通知サブスクリプションのサンプルを示します。

```
{
    tenantId: '2001',
    id: "552a1a14-20cb-4581-855d-f3c9f120248e",
   name: "Test InOut Notification",
   type: "InOut",
   userid: "testuser",
   enabled: true,
    intenal: false,
    conditions: {
       inout: "All",
       deviceType: "Client",
       status: "Associated",
       hierarchy: {
              name: "System Campus -> Building-24 -> 3rd Floor",
              level: "FLOOR",
              campus: ["d12365e0ce514780aa2b5f01c7edaacd"],
              building: ["dbaf32ce320f4fe2a8935aebc387c8be"],
              floor: ["2747871a29af4ab1989a4fb52b143552"]
        }
        macAddressList: "11:22:33:44:55:66;11:22:33:44:55:67"
    },
    receiver: {
       url: "https://data.customer.com:443",
       messageFormat: "JSON",
        qos: "AT_MOST_ONCE",
       headers: {"Content-Type": "application/json", Accept: "application/json"}
    },
   enableMacScrambling: true,
   macScramblingSalt: "hashit"
}
}
```
I